# **MQL4 COURSE**

## By Coders' guru www.forex-tsd.com

# $-13$ **Váš první Expert Advisor - část 1**

**V** předchozí lekci jsme vytvořili první indikátor. Sice nebyl příliš užitečný pro naše obchodování, byl však užitečný pro naše programování.

Indikátory jsou obecně velmi důležité pro technické analýzy trhu za účelem předpovědi vývoje cen. Indikátorem sledujeme graf, ruce pak použijeme při prodeji, nákupu a manuální modifikaci příkazů. Budete muset sedět před vašim terminálem s očima do široka otevřenýma.

Pokud se unavíte, budete si chtít odskočit na čaj nebo kávu, případně si vzít krátké volno, budete muset zvážit jedno z těchto řešení:

Můžete někoho najmout, aby terminál hlídal pro vás a volal vám každých 5 minut, aby hlásil, co je nového. Pokud se bude jednat o odborníka, bude vás stát veškerý váš výdělek. Pokud to bude začátečník, bude vás stát váš kapitál.

Druhým řešením je použití programu pro automatizaci vašich obchodů. K tomu slouží program Expert Advisor.

Expert advisor je program zapsaný v jazyce MQL4, používající oblíbené indikátory a obchodovací metody k automatizaci vašich příkazů. Může pro vás nakupovat, prodávat i modifikovat objednávky. Umožní vám dát si kávu a zároveň ušetřit výdaje na plat vašemu asistentovi.

Dnes vytvoříme náš první expert advisor, pojďme tedy na to.

# **První dva kroky:**

# **Krok 1**:

Pokud jste ještě neotevřeli MetaEditor, myslím, že je na čase jej spustit. Z menu MetaEditor File klikněte na **New** (můžete použít zkratkové klávesy **CTRL+N** nebo klikněte na ikonku **New** v nástrojové liště standard toolbar). Takto se vyobrazí nový programový pomocník (wizard), který jste již viděli při tvorbě prvního indikátoru. (Obr. 1).

Tentokrát použijeme první volbu **"Expert Advisor program"** a klikneme na volbu **Next**.

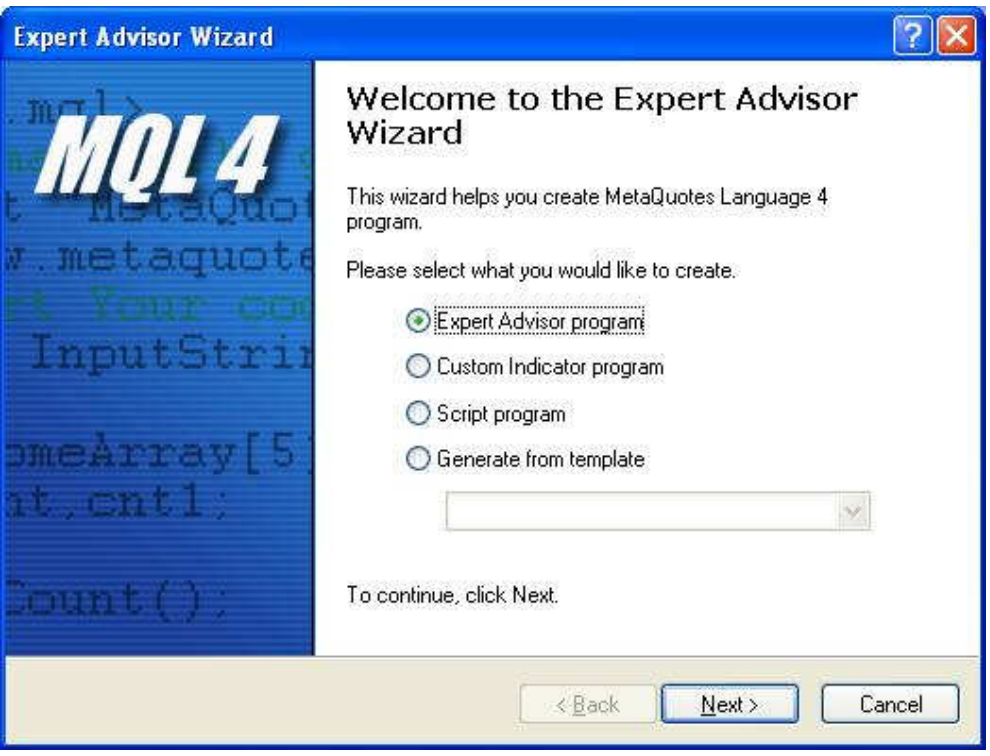

**Obr. 1 – okno prvního kroku** 

# **Krok 2:**

Poté, co jste kliknuli na volbu **Next**, vyobrazí se vám okno pro obecné vlastnosti. (Obr 2). Toto okno vám umožňuje nastavení vlastností vašeho expert advisoru a nastavení externích proměnných, které budete ve vašem expert advisoru používat.

V tomto kroku budeme nastavovat tyto vlastnosti:

1-**Jméno** vašeho indikátoru, v našem případě použijeme **My\_First\_EA**.

- 2-**Autorovo** jméno, zadáte vaše (já jsem v příkladu použil své).
- 3-**Odkaz** na vaši webovou stránku.

4-**Seznam externích proměnných:** 

Jedná se o seznam externích proměnných, které umožní uživateli Expert Advisoru změnu v okně **Expert properties**.

Pro přidání nové proměnné klikněte na volbu **Add,** tím přidáte nový záznam do seznamu externích proměnných. Každý záznam obsahuje 3 pole:

**Name**: dvojitým kliknutím na toto pole nastavíte jméno (identifikátor) proměnné.

**Type**: dvojitým kliknutím na toto pole nastavíte datový typ proměnné. **Initial value**: dvojitým kliknutím na toto pole dáte proměnné inicializační hodnotu. Toto pole je *volitelné,* což znamená, že pole můžete přejít bez provedení změny.

V našem případě jsme přidali tři proměnné:

 $Varable \rightarrow Type \rightarrow initial value$ 

TakeProfit  $\rightarrow$  double  $\rightarrow$  350 Lots  $\rightarrow$  double  $\rightarrow$  0.1 TrailingStop  $\rightarrow$  double  $\rightarrow$  35

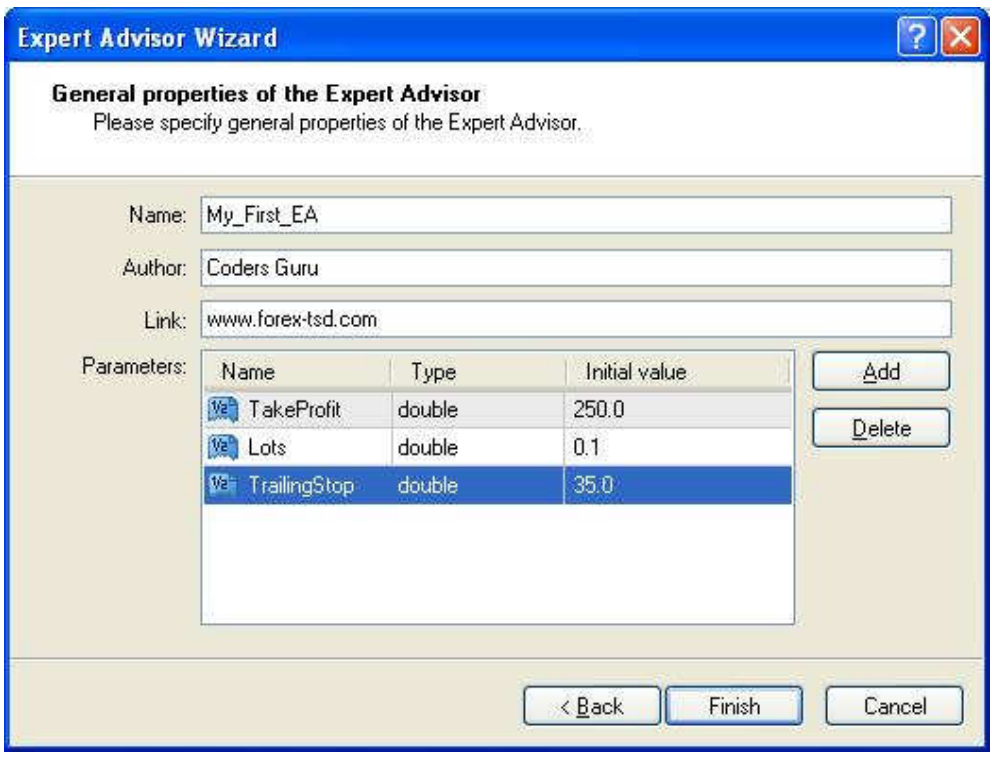

**Obr. 2 – okno pro druhý krok**

Nyní klikněte navolbu **Finish,** abyste okno uzavřeli a MetaEditor vám vynese kód vytvořený pomocníkem a uloží soubor **My\_First\_EA.mq4** v přístupové cestě **MetaTrader4 \experts**.

*Poznámka: expert advisory musíte vkládat do složky MetaTrader 4\experts a indikátory do MetaTrader 4\experts\indicators, jinak nebudou pracovat.* 

## **Toto je kód, který pro nás pomocník vytvořil:**

```
//+------------------------------------------------------------------+
```
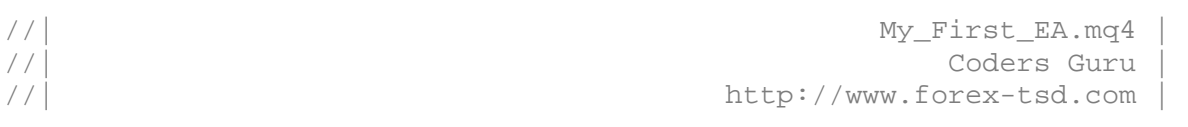

//+------------------------------------------------------------------+

#property copyright "Coders Guru" #property link "http://www.forex-tsd.com"

//----vstupní parametry

extern double extern double extern double

TakeProfit=250.0;

Lots= $0.1$ ;

# TrailingStop=35.0;

//+------------------------------------------------------------------+ //| expert – inicializační funkce | //+------------------------------------------------------------------+ int init()

{  $/$ / $-$ 

//----

return $(0)$ ;

} //+------------------------------------------------------------------+ //| expert – deinicializační funkce | //+------------------------------------------------------------------+ int deinit()

 $\{$  $//---$ 

 $//---$ 

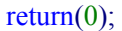

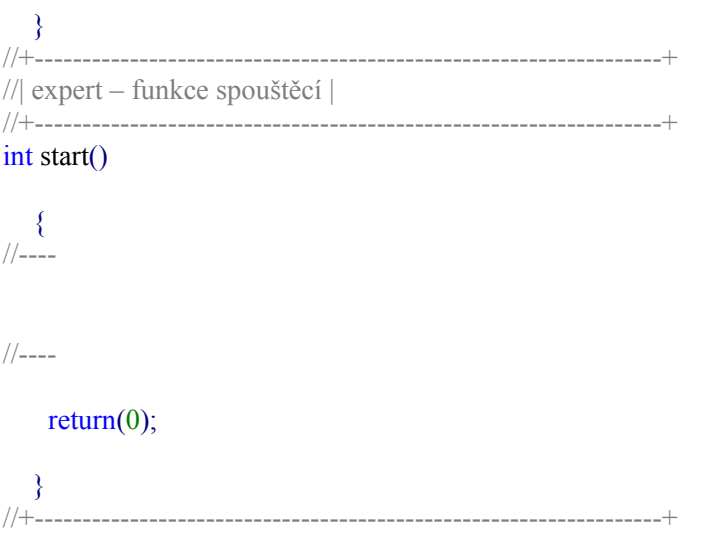

Jak vidíte výše, kód, vygenerovaný pomocníkem, je pro vás šablonou pro přidání vašeho kódu bez obtěžujících vypisování hlavních funkcí od začátku.

# **Nyní přidáte váš vlastní kód:**

```
//+------------------------------------------------------------------+ 
//| My_First_EA.mq4 | 
//| Coders Guru | 
//| http://www.forex-tsd.com | 
//+------------------------------------------------------------------+
```
#property copyright "Coders Guru" #property link "http://www.forex-tsd.com"

//----vstupní parametry

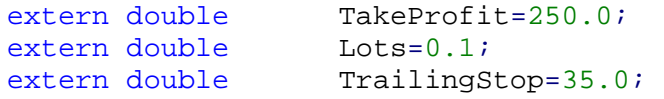

```
//+------------------------------------------------------------------+ 
//| expert – inicializační funkce |
```

```
//+------------------------------------------------------------------+
```
### int init()

{ //----  $\frac{1}{2}$ 

## return $(0)$ ;

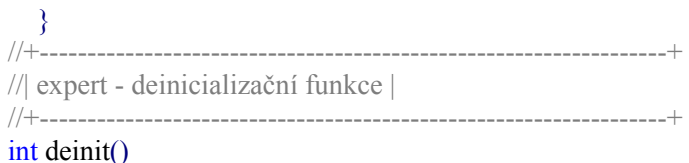

{  $/$ / $-$ ---

#### //----

return $(0)$ ;

}

int Crossed (double line1 , double line2)

{

static int last direction  $= 0$ ;

static int current dirction =  $0$ ;

```
if(line1>line2)current_dirction = 1; //nahoru
if(line1<line2)current_dirction = 2; //dolů
```

```
if(current dirction != last direction) //změněno
{ 
        last_direction = current_dirction; 
        return (last direction);
}
```

```
else
```
{

return  $(0)$ ;

```
} 
\begin{matrix} & & \\ & \end{matrix} <br> //+---
            //+------------------------------------------------------------------+ 
//| expert – spouštěcí funkce | 
//+------------------------------------------------------------------+
```
#### int start()

 $\{$  $//---$ 

> int cnt, ticket, total; double shortEma, longEma;

 $if(Bars < 100)$ 

```
{ 
Print("bars less than 100"); 
return(0);
```

```
} 
if(TakeProfit<10)
```

```
{ 
Print("TakeProfit less than 10");
return(0); // check TakeProfit
```

```
}
```

```
shortEma = iMA(NULL, 0, 8, 0, MODE EMA, PRICE CLOSE, 0);longEma = iMA(NULL,0,13,0,MODE_EMA,PRICE_CLOSE,0);
```
int isCrossed = Crossed (shortEma,longEma);

```
total = OrdersTotal();if(total \leq 1)
{ 
if(isCrossed == 1){ 
      ticket=OrderSend(Symbol(),OP_BUY,Lots,Ask,3,0,Ask+TakeProfit*Point, 
      "My EA",12345,0,Green); 
      if(ticket>0) 
       {
```

```
if(OrderSelect(ticket,SELECT_BY_TICKET,MODE_TRADES)) 
          Print("BUY order opened : ",OrderOpenPrice()); 
                 } 
               else Print("Error opening BUY order : ",GetLastError()); 
               return(0);
           } 
           if(isCrossed == 2){ 
                         ticket=OrderSend(Symbol(),OP_SELL,Lots,Bid,3,0, 
          Bid-TakeProfit*Point,"My EA",12345,0,Red);
          if(ticket>0)\{if(OrderSelect(ticket,SELECT_BY_TICKET,MODE_TRADES)) 
          Print("SELL order opened : ",OrderOpenPrice());
                 } 
               else Print("Error opening SELL order : ",GetLastError()); 
              return(0); 
   return(0); 
   for(cnt=0;cnt<total;cnt++)OrderSelect(cnt, SELECT_BY_POS, 
   MODE_TRADES); 
    if(OrderType()<=OP_SELL && OrderSymbol()==Symbol()) 
          { 
                        if(OrderType()==OP_BUY) // long position - otevřena 
              { 
// měla by být uzavřena? 
      if(isCrossed == 2)
```

```
{
```
}

}

{

OrderClose(OrderTicket(),OrderLots(),Bid,3,Violet);

// uzavření pozice

return(0); // opuštění

}

// kontrola trailing stop

if(TrailingStop>0) { if(Bid-OrderOpenPrice()>Point\*TrailingStop)  $\{$ if(OrderStopLoss()<Bid-Point\*TrailingStop)  $\{$ OrderModify(OrderTicket(),OrderOpenPrice(),Bid-Point\*TrailingStop,OrderTakeProfit(),0,Green); return $(0)$ ; } } } }

else // přechod do pozice short

$$
\{ \langle
$$

// měla by být uzavřena?

 $if(isCrossed == 1)$ 

{

OrderClose(OrderTicket(),OrderLots(),Ask,3,Violet);

// uzavření pozice

return(0); // opuštění

}

// kontrola trailing stop

```
if(TrailingStop>0) 
   { 
  if((OrderOpenPrice()-
  Ask)>(Point*TrailingStop)) 
  { 
  if((OrderStopLoss()>(Ask+Point*TrailingSt
  op)) \parallel(OrderStopLoss()==0)) 
  {
```
OrderModify(OrderTicket(),Order OpenPrice(),Ask+Point\*TrailingS top, OrderTakeProfit(),0,Red);

```
return(0); 
} 
} 
} 
} 
} 
} 
return(0);
}
```
//+------------------------------------------------------------------+

*Poznámka: Nekopírujte a nevkládejte výše uvedený kód, protože je zdeformovaný a nebude pracovat. Použijte kód uvedený v lekci na www.forex-tsd.com* .

# **Vystrašeni?**

Těch 160 řádků, které vidíte výše, se nemusíte obávat, celý kód si řádek po řádku probereme a slibuji, že se jedná o jednoduchý úkol.

# **Test Expert Advisoru:**

Před prostudováním kódu expert advisoru musíme zkontrolovat, zda je přínosný či nikoliv.

*Poznámka: Náš expert advisor bude pracovat s páry EUR/USD v 4 Hodinovém časovém pásmu. Zkompilujeme tedy expert advisor stiskem klávesy F5 a jejím nahráním do MetaTraderu .* 

Váš expert advisor můžete otestovat použitím dvou metod:

# **1-Live trading**

V testování "živého obchodu" jsou výsledky přesnější, budete však muset strávit dny (a možná i měsíce), abyste zjistili, zda je přínosný.

Musíte expert advisoru umožnit, aby automatizoval vaše obchody. Pro tento účel klikněte na **Tools** → **Option** menu (nebo použijte klávesové zkratky **CTRL+O**), čímž se přesunete do okna **Options** (obr. 3), klikněte na volbu **Expert Advisors** a aktivujte volbu: Tato aktivace umožňuje obchodování "naživo".

A potvrďte volbou Ok

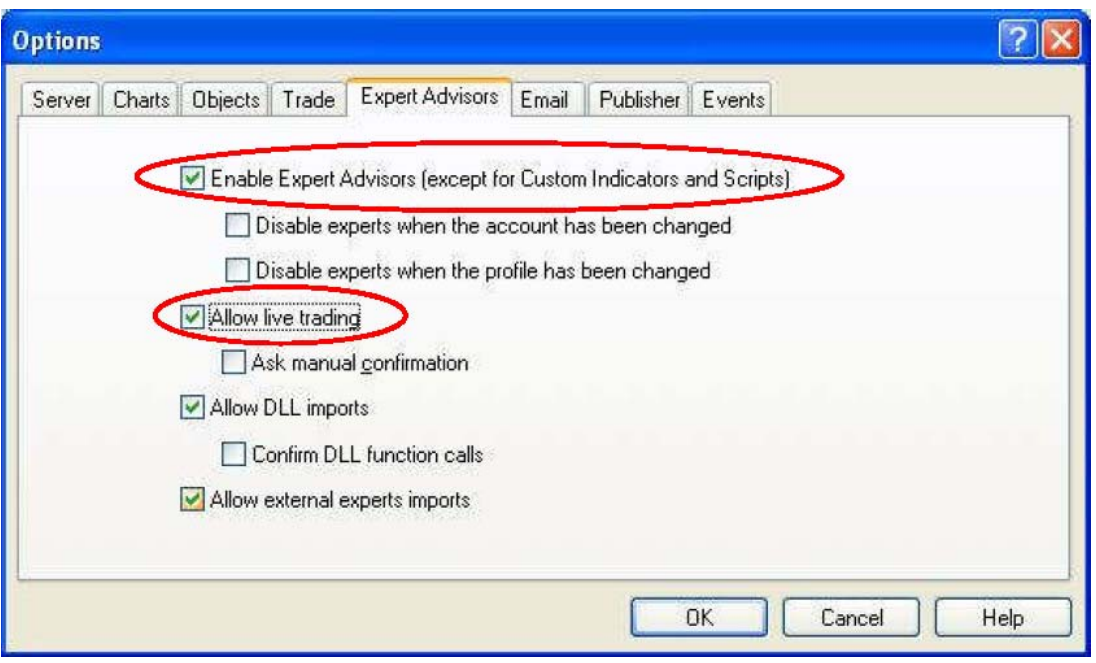

**Obr. 3 – Aktivace automatického obchodování funkce expert advisor** 

Uvidíte symbol **Smajlíka** vedle jména expert advisoru, což znamená že je expert advisor připraven pro vás provádět obchody (Figure 4).

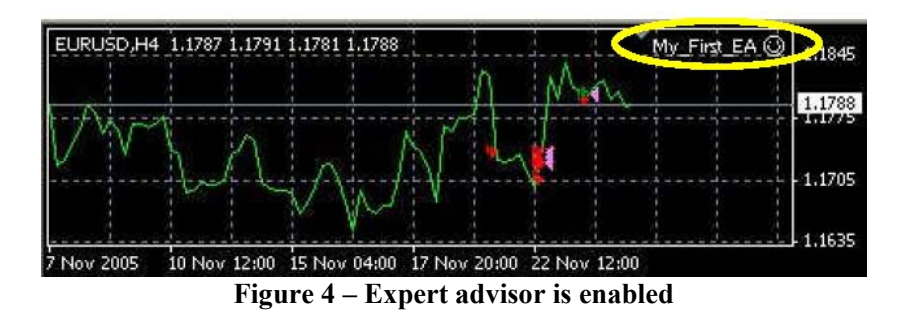

# **2-Strategy Tester:**

Druhou metodou testování vašeho expert advisoru, který je méně přesný, nebude však zabírat tolik času, je Strategy tester. O něm si popovídáme později, nyní vyvoláme jeho okno klávesou **F6** (Obr. 5). Otevřením okna se nám vyobrazí tyto volby:

**Symbol**: EURUSD. **Period**: H4 (4 Hours). **Model**: Open price only.

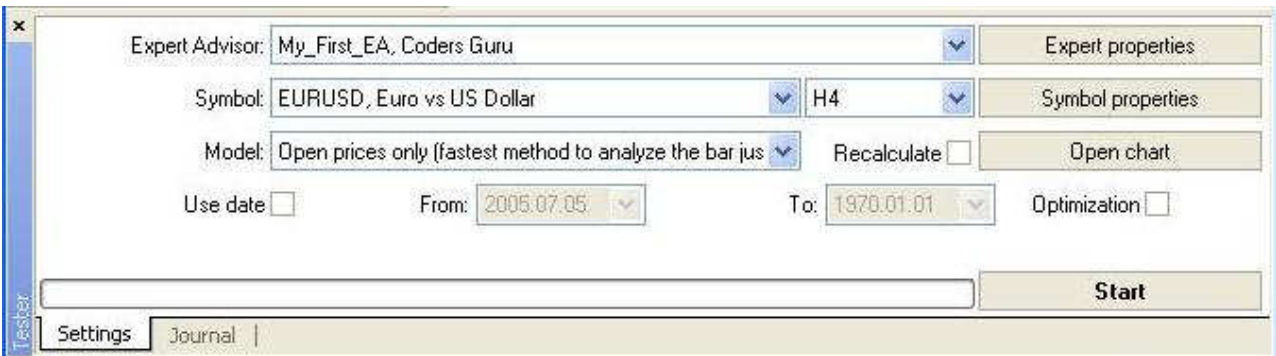

**Obr. 5 – Okno Strategy tester** 

Nyní klikněte na volbu **Start** pro spuštění testování expert advisoru.

Uvidíte svíci průběhu a ze dvou lišt (Settings a Journal) se stalo pět. Nás zajímá lišta **Report** (Obr. 6); kliknutím na něj uvidíte váš zisk.

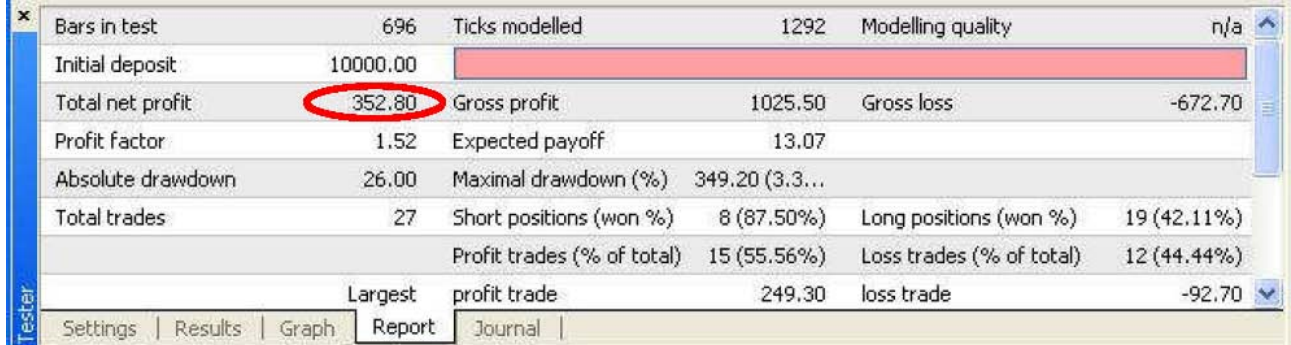

V další lekci máme mnoho co říct a udělat; Doufám, že jste na tento boj připraveni. Velmi uvítám jakékoliv dotazy a připomínky.

S pozdravem

**Coders' Guru**  24-11-2005